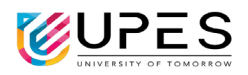

# **TURNITIN USER GUIDE**

#### **Steps to activate your TURNITIN account.**

- Go to: [https://www.turnitin.com/login\\_page.asp?lang=en\\_us](https://www.turnitin.com/login_page.asp?lang=en_us)
- Your email ID registered on TURNITIN: **UPES email ID**
- **Click on forgot password**
- Follow steps on Turnitin platform to complete your registration.

#### You are registered on TURNITIN:

**First Name**: **Your Name Family Name**: Your **Sur Name** (If "Sur Name" not working please check with your "**Middle & Sur Name**")

**You can correct this (if required) by editing your profile.**

## **IMPORTANT INFORMATION:**

 Turnitin Webinar Recording **(Learn how to access Turnitin)**: [https://turnitin.zoom.us/rec/share/uqY1kJubbiiSfh19K5tePY8R9xsXYqqvSxAgbwkvMs3F3rBf](https://turnitin.zoom.us/rec/share/uqY1kJubbiiSfh19K5tePY8R9xsXYqqvSxAgbwkvMs3F3rBfwYLEcpzpRYiIk3OP.YFKl-ktQXfB1RiBY) [wYLEcpzpRYiIk3OP.YFKl-ktQXfB1RiBY](https://turnitin.zoom.us/rec/share/uqY1kJubbiiSfh19K5tePY8R9xsXYqqvSxAgbwkvMs3F3rBfwYLEcpzpRYiIk3OP.YFKl-ktQXfB1RiBY) Access Passcode: **@M7zBKDY**

**----------------------------------------------------------------------------------------------------**

## **Activate Quick Submit button on your profile.**

• Go to the **USER INFO** section at the top of the page.

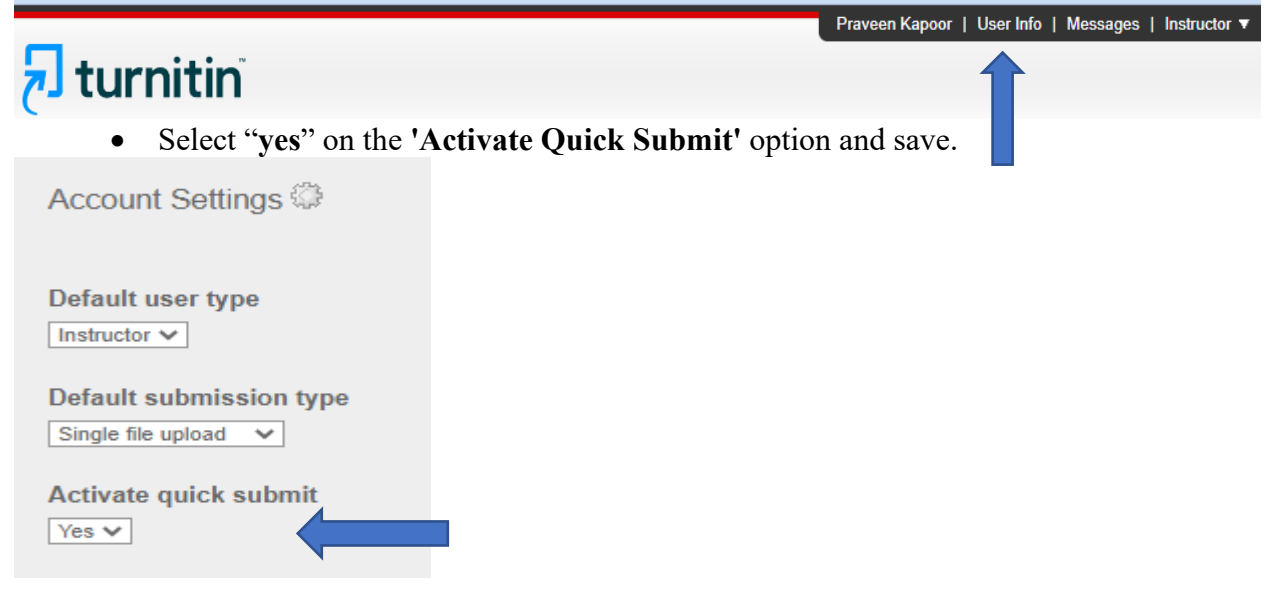

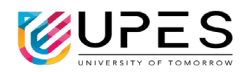

Deletion". The request came to admin for deletion.

#### **Steps for Assignment / Paper Deletion Process**

**1. Select the papers and click "Request permanent deletion" from the drop-down button of DELETE tab. (image attached).**

University of Petroleum & Energy Studies

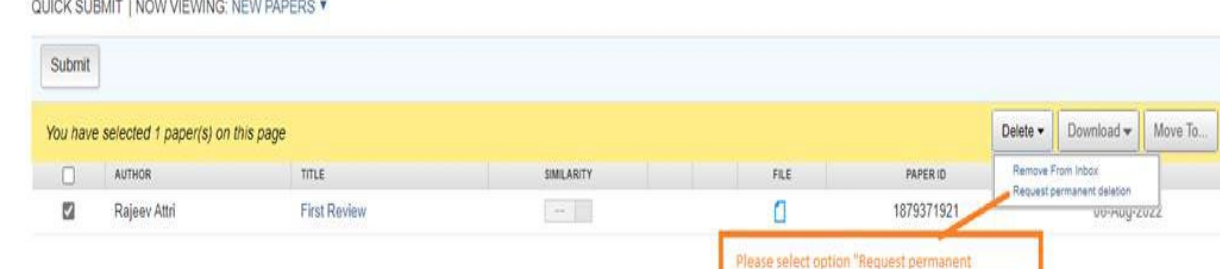

## **2. Read the Instructions and click on "Continue"**

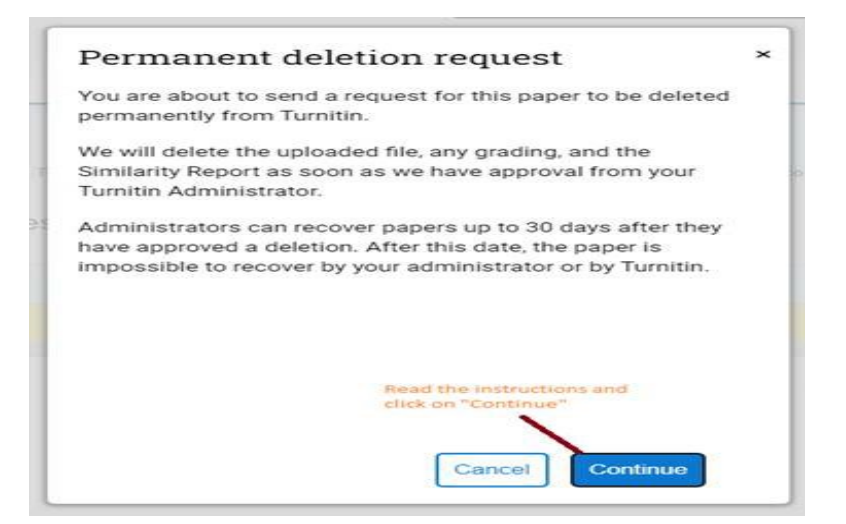

**3. Select the reason for deletion and click on "continue".**

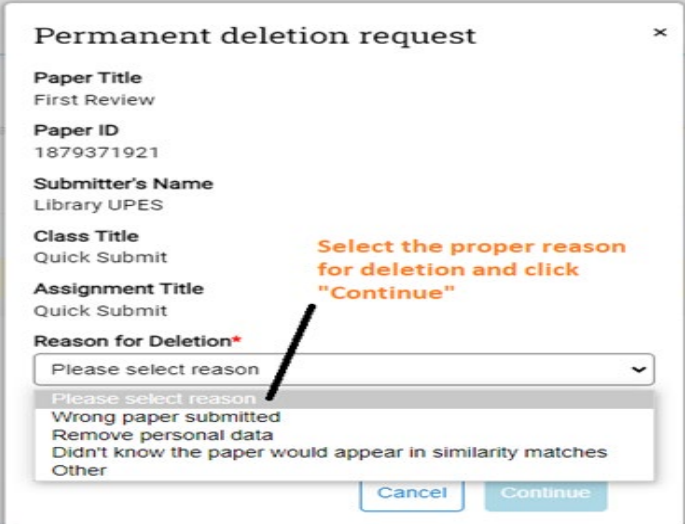

# **University of Petroleum & Energy Studies**

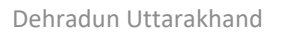

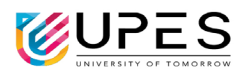

## **4. Type "DELETE" and click on Confirm TAB.**

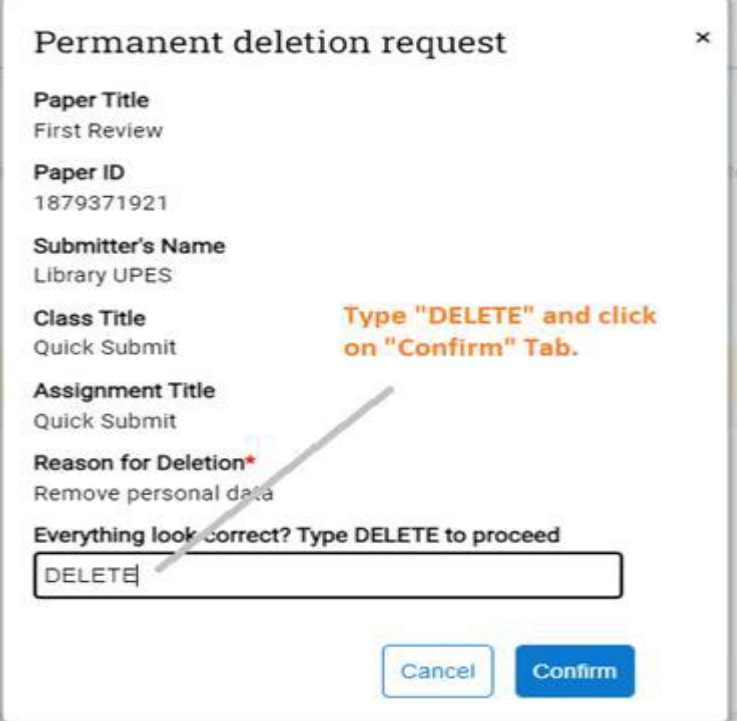

## **NOTE:**

- **ONCE REQUESTED, TURNITIN ADMIN (LIBRARIAN) WILL DELETE REQUESTED PAPER FROM TURNITIN ADMIN ACCOUNT.**
- **DO NOT REMOVE PAPERS FROM YOUR INBOX. THIS WILL TEMPORARILY REMOVE PAPER'S FROM YOUR INBOX, NOT FROM THE TURNITIN DEPOSITORY.**
- **----------------------------------------------------------------------------------------------------**  $\triangleright$  Turnitin user guide for instructors: <https://help.turnitin.com/feedback-studio/turnitin-website/instructor/instructor-category.htm>

**----------------------------------------------------------------------------------------------------**

 $\triangleright$  Turnitin user guide for students: <https://help.turnitin.com/feedback-studio/turnitin-website/student/student-category.htm>

For more help, please write to us at  $\frac{1 \times 1}{\sin(\theta)}$  ddn.upes.ac.in